## **KinderSign – How does a Sponsor Approves Attendance Transactions**

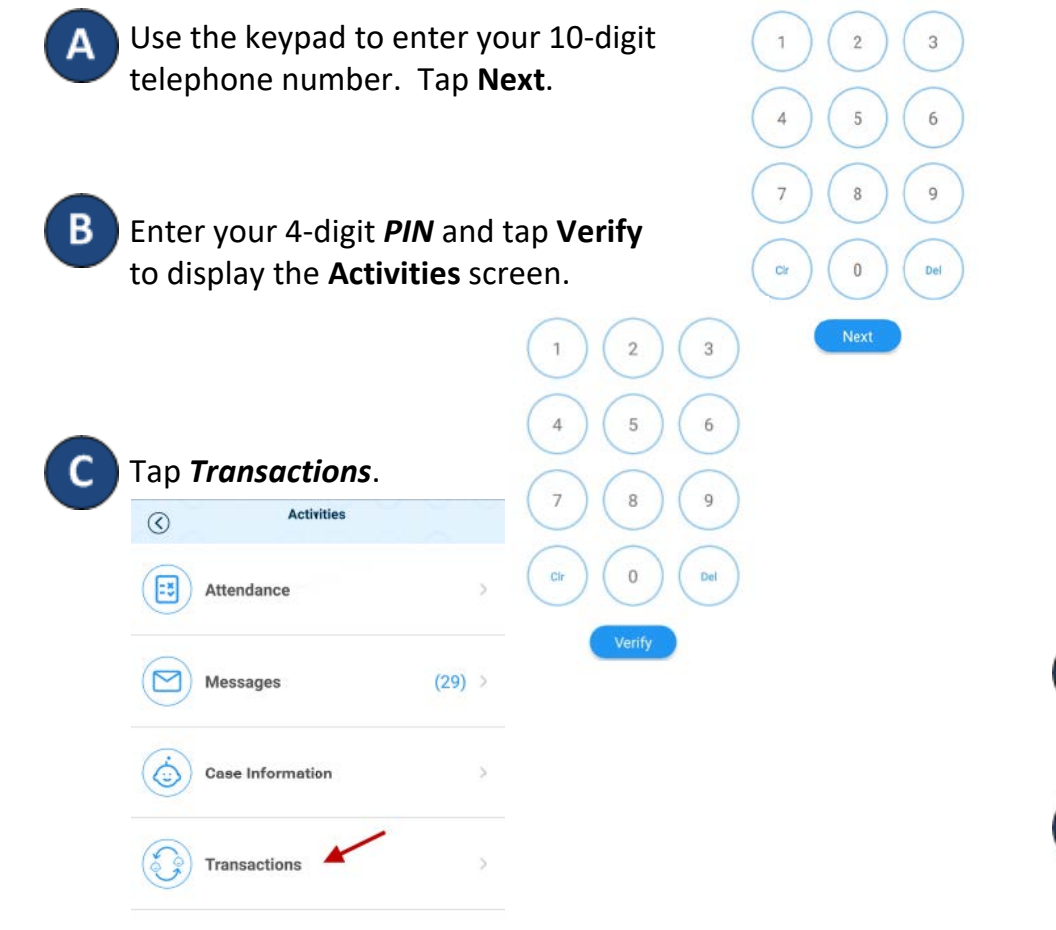

When the list of *Transactions* appears, tap to select *All Transactions* or *Pending Transactions*. Tap the dropdown arrow on the right to expand the details.

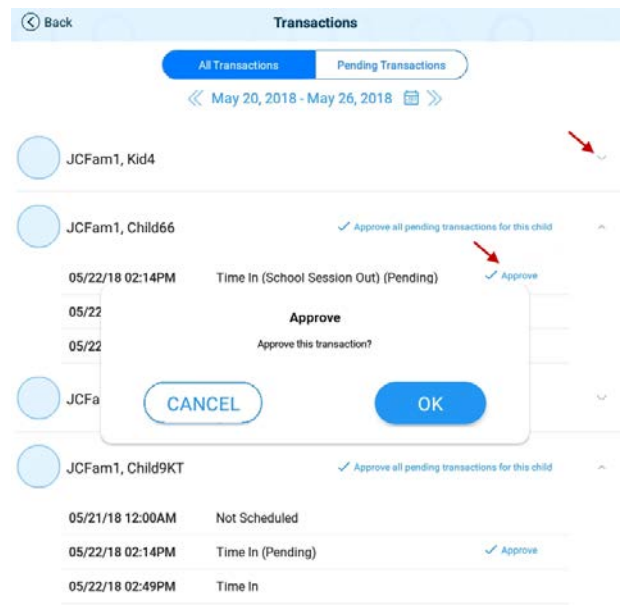

G

Select *All Transactions* to view and/or approve every transaction individually. Tap **Approve**, then tap **OK** to confirm.

Select *Pending Transactions* to view and/or approve only the children with transactions pending approval. Tap **Approve all pending transactions for all children**, then tap **OK** to confirm.

## ✓ Approve all pending transactions for all children

When you finish approving attendance transactions, tap *Back* to return to the previous menu.